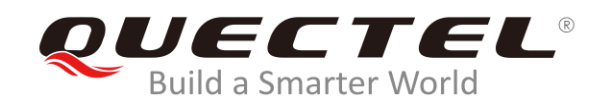

# **BG95&BG77 SSL Application Note**

**LPWA Module Series**

Rev. BG95&BG77\_SSL\_Application\_Note\_V1.0

Date: 2019-10-12

Status: Released

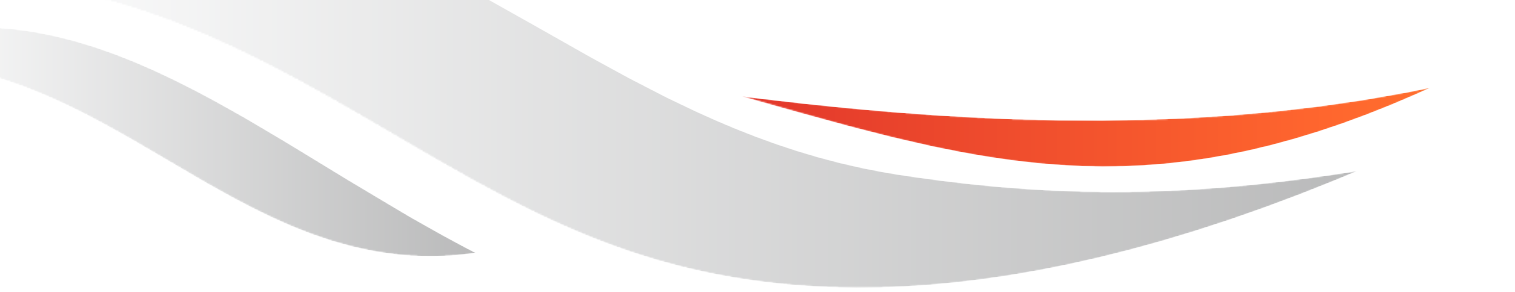

www.quectel.com

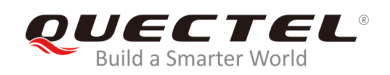

#### **Our aim is to provide customers with timely and comprehensive service. For any assistance, please contact our company headquarters:**

#### **Quectel Wireless Solutions Co., Ltd.**

Building 5, Shanghai Business Park Phase III (Area B), No.1016 Tianlin Road, Minhang District, Shanghai, China 200233 Tel: +86 21 5108 6236 Email: [info@quectel.com](mailto:info@quectel.com)

### **Or our local office. For more information, please visit:**

<http://quectel.com/support/sales.htm>

#### **For technical support, or to report documentation errors, please visit:**

<http://quectel.com/support/technical.htm> Or email to: [support@quectel.com](mailto:support@quectel.com)

#### **GENERAL NOTES**

QUECTEL OFFERS THE INFORMATION AS A SERVICE TO ITS CUSTOMERS. THE INFORMATION PROVIDED IS BASED UPON CUSTOMERS' REQUIREMENTS. QUECTEL MAKES EVERY EFFORT TO ENSURE THE QUALITY OF THE INFORMATION IT MAKES AVAILABLE. QUECTEL DOES NOT MAKE ANY WARRANTY AS TO THE INFORMATION CONTAINED HEREIN, AND DOES NOT ACCEPT ANY LIABILITY FOR ANY INJURY, LOSS OR DAMAGE OF ANY KIND INCURRED BY USE OF OR RELIANCE UPON THE INFORMATION. ALL INFORMATION SUPPLIED HEREIN IS SUBJECT TO CHANGE WITHOUT PRIOR NOTICE.

#### **COPYRIGHT**

THE INFORMATION CONTAINED HERE IS PROPRIETARY TECHNICAL INFORMATION OF QUECTEL WIRELESS SOLUTIONS CO., LTD. TRANSMITTING, REPRODUCTION, DISSEMINATION AND EDITING OF THIS DOCUMENT AS WELL AS UTILIZATION OF THE CONTENT ARE FORBIDDEN WITHOUT PERMISSION. OFFENDERS WILL BE HELD LIABLE FOR PAYMENT OF DAMAGES. ALL RIGHTS ARE RESERVED IN THE EVENT OF A PATENT GRANT OR REGISTRATION OF A UTILITY MODEL OR DESIGN.

*Copyright © Quectel Wireless Solutions Co., Ltd. 2019. All rights reserved.*

<span id="page-2-0"></span>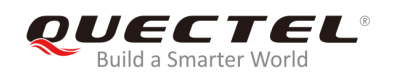

## **About the Document**

## **History**

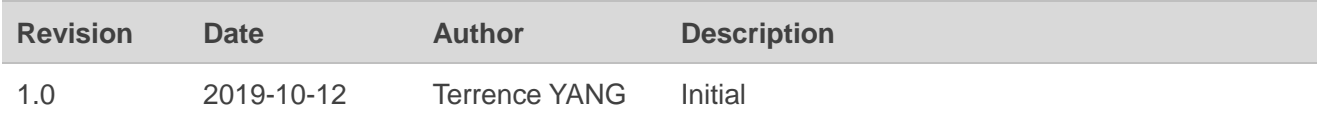

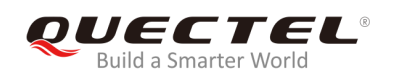

## <span id="page-3-0"></span>**Contents**

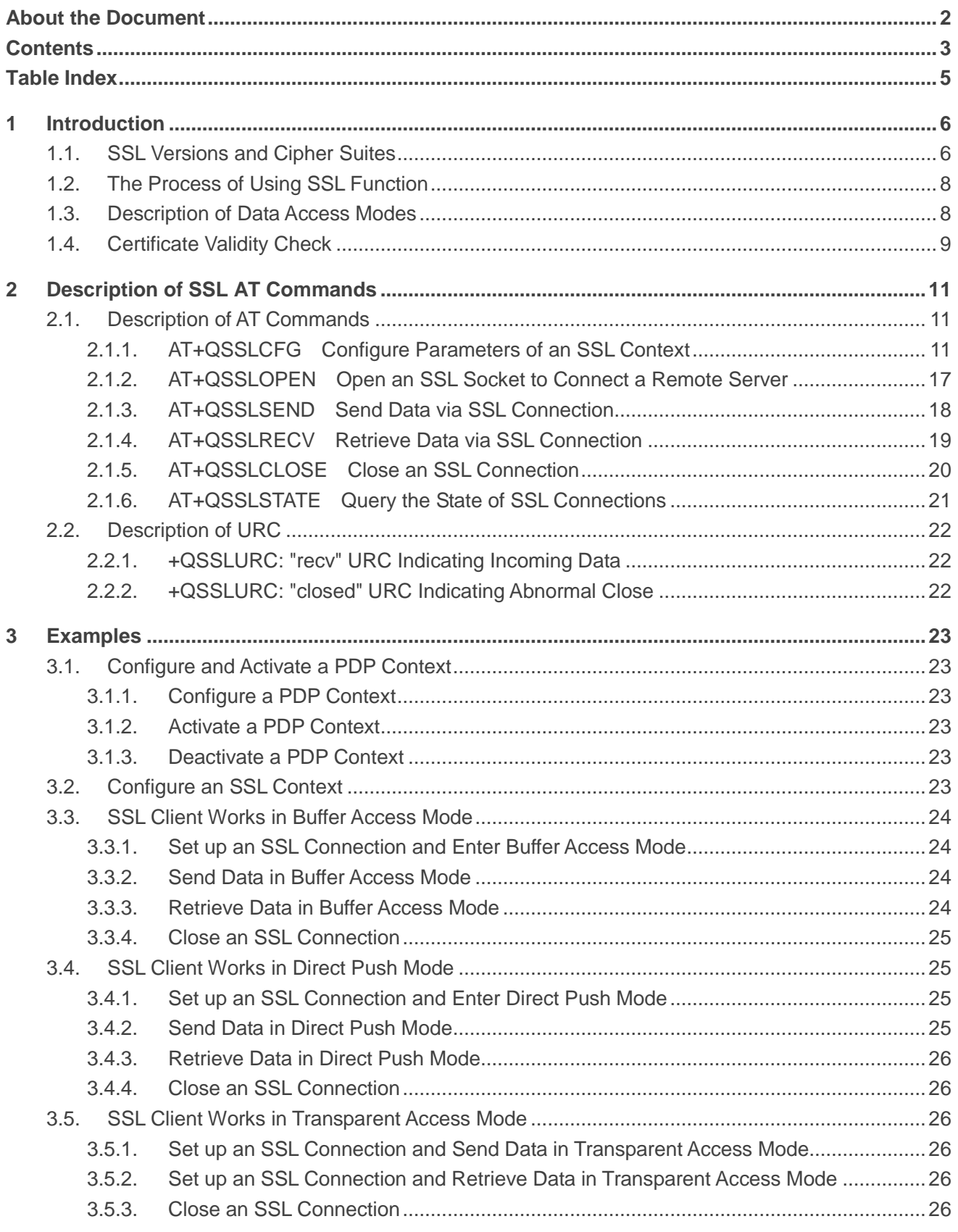

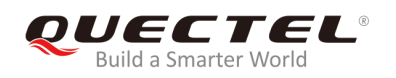

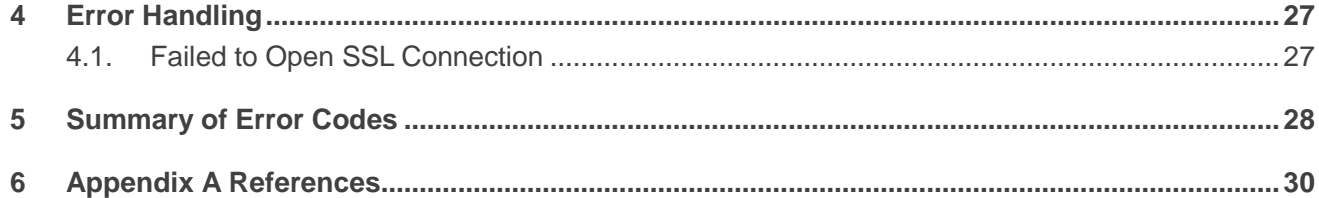

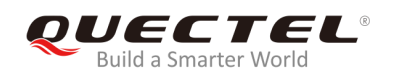

## <span id="page-5-0"></span>**Table Index**

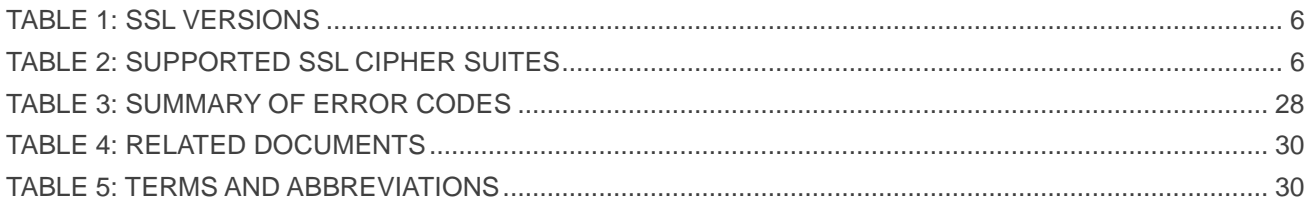

<span id="page-6-0"></span>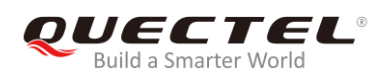

## **1 Introduction**

This document describes how to use the SSL functionality of Quectel BG95 and BG77 modules. In some cases, in order to ensure communication privacy, the communication between the server and the client should be in an encrypted way to prevent data from eavesdropping, tampering or forging during the communication process. The SSL function meets these demands.

## <span id="page-6-1"></span>**1.1. SSL Versions and Cipher Suites**

The following are SSL versions supported by BG95 and BG77 modules.

#### <span id="page-6-2"></span>**Table 1: SSL Versions**

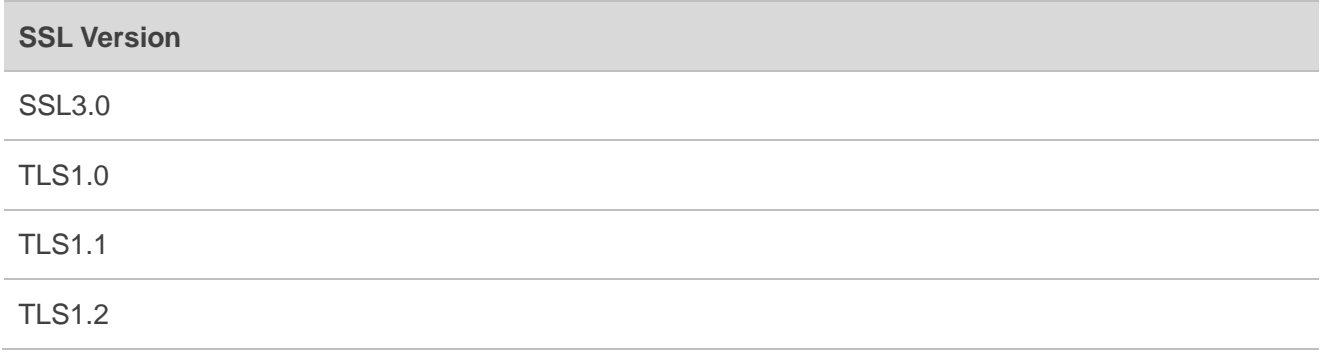

The following table shows SSL cipher suites supported by BG95 and BG77 modules. For detailed description of cipher suites, please refer to *RFC 2246-The TLS Protocol Version 1.0*.

#### <span id="page-6-3"></span>**Table 2: Supported SSL Cipher Suites**

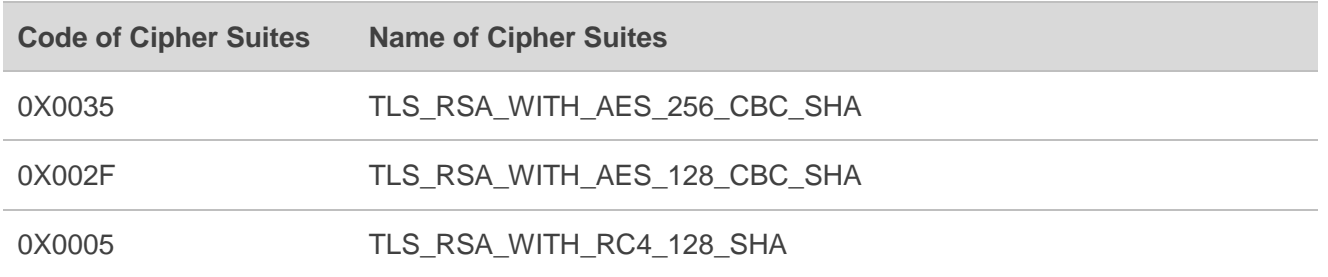

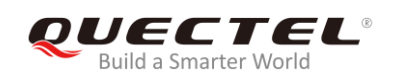

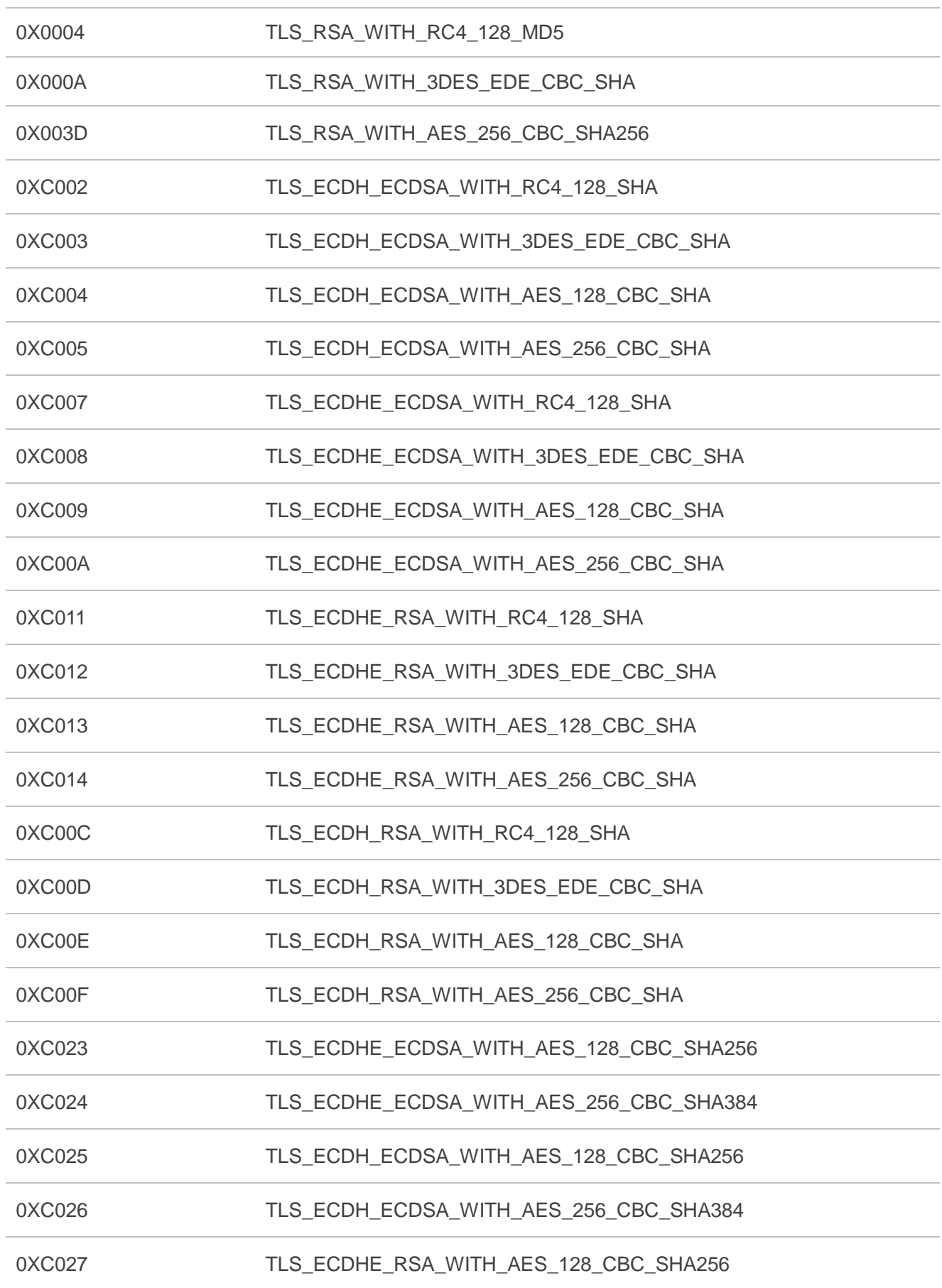

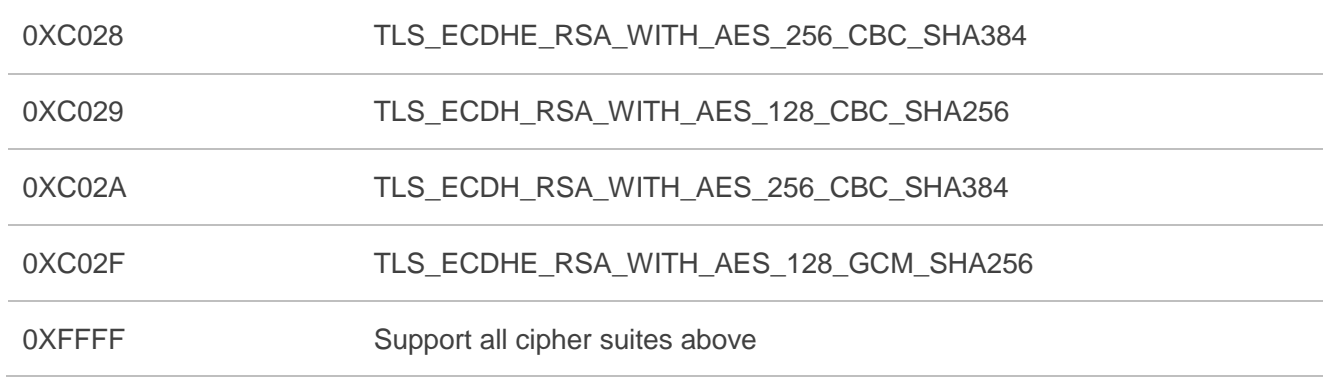

## <span id="page-8-0"></span>**1.2. The Process of Using SSL Function**

- **Step 1:** Configure <APN>, <username>, <password> and other parameters of a PDP context by **AT+QICSGP** command. Please refer to *document [3]* for details of the command.
- **Step 2:** Activate the PDP context by **AT+QIACT** command, then the assigned IP address can be queried by **AT+QIACT?** command. Please refer to *document [3]* for details of the command.
- **Step 3:** Configure the SSL version, cipher suite, path of trusted CA certificate and the security level for a specified SSL context by **AT+QSSLCFG** command.
- **Step 4:** Open SSL client connection by **AT+QSSLOPEN** command. **<sslctxID>** is used to specify the SSL context, and **<access\_mode>** is used to specify the data access mode.
- **Step 5:** After the SSL connection has been established, data will be sent or received via the connection. For details about how to send and receive data under different data access modes, please refer to *Chapter 1.3*.
- **Step 6:** Close SSL connection by **AT+QSSLCLOSE** command.
- <span id="page-8-1"></span>**Step 7:** Deactivate the PDP context by **AT+QIDEACT** command.

## **1.3. Description of Data Access Modes**

The SSL connection supports the following three kinds of data access modes:

- Buffer access mode
- Direct push mode
- Transparent access mode

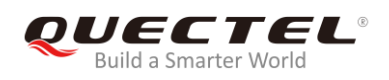

When opening an SSL connection via **AT+QSSLOPEN** command, the data access mode can be specified by the parameter **<access mode>**. After the SSL connection has been established, **AT+QISWTMD** command can be used to switch the data access mode.

- 1. In buffer access mode, data are sent via **AT+QSSLSEND** command, and if the module has received data from the Internet, it will report a URC as **+QSSLURC: "recv",<clientID>**. In such a case, the data can be retrieved via **AT+QSSLRECV** command.
- 2. In direct push mode, data are sent via **AT+QSSLSEND** command, and if the module has received data from the Internet, the data will be outputted directly via UART1/USB modem/USB AT port in the following format: **+QSSLURC: "recv",<clientID>,<currentrecvlength><CR><LF><data>**.
- 3. In transparent access mode, the corresponding port enters exclusive mode. The data received from COM port will be sent to the Internet directly, and the received data from the Internet will be outputted to COM port directly. **+++** or DTR (**AT&D1** should be set first) can be used to switch the data access mode to buffer access mode. In transparent access mode, if any abnormal SSL disconnection happens, the module will report **NO CARRIER**.
- 4. To exit from transparent access mode, **+++** or DTR (**AT&D1** should be set first) can be used. To prevent the **+++** from being misinterpreted as data, the following sequence should be followed:
	- 1) Do not input any character within 1s (at least or longer) before inputting **+++**.
	- 2) Input **+++** within 1s, and no other characters can be inputted during the time.
	- 3) Do not input any character within 1s after **+++** has been inputted.
	- 4) Use **+++** or DTR (**AT&D1** should be set first) to make the module exit from transparent access mode, and wait until **OK** is returned.
- 5. There are two methods to return back to transparent access mode:
	- 1) By **AT+QISWTMD** command. Specify the **<access\_mode>** as 2 when executing this command. If entering into transparent access mode successfully, **CONNECT** will be returned.
	- 2) By **ATO** command. **ATO** will change the access mode of connection that exits from transparent access mode lately. If entering transparent access mode successfully, **CONNECT** will be returned. If there is no connection entering into transparent access mode before, **ATO** command will return **NO CARRIER**.

## <span id="page-9-0"></span>**1.4. Certificate Validity Check**

To check whether a certificate is in the validity period, the certificate must be parsed. Compare the local time with the "Not before" and "Not after" of the certificate. If the local time is earlier than the time of "Not before" or later than the time of "Not after", the certificate will be considered expired.

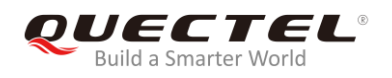

When certificate validity check is required (**<ignore\_localetime>** is set as 0 when executing **AT+QSSLCFG** command), in order to avoid validity check failure, **AT+CCLK** command should be used to configure the module time within the validity time period of the certificate.

<span id="page-11-0"></span>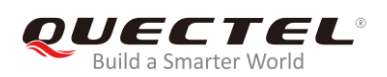

## **2 Description of SSL AT Commands**

## <span id="page-11-1"></span>**2.1. Description of AT Commands**

#### <span id="page-11-2"></span>**2.1.1. AT+QSSLCFG Configure Parameters of an SSL Context**

The command can be used to configure the SSL version, cipher suites, security level, CA certificate, client certificate and client key. These parameters will be used in the handshake procedure.

**<sslctxID>** is the index of the SSL context. The module supports 6 SSL contexts at most. On the basis of one SSL context, several SSL connections can be established. The settings such as the SSL version and the cipher suite are stored in the SSL context, and they will be applied to the new SSL connections associated with the SSL context.

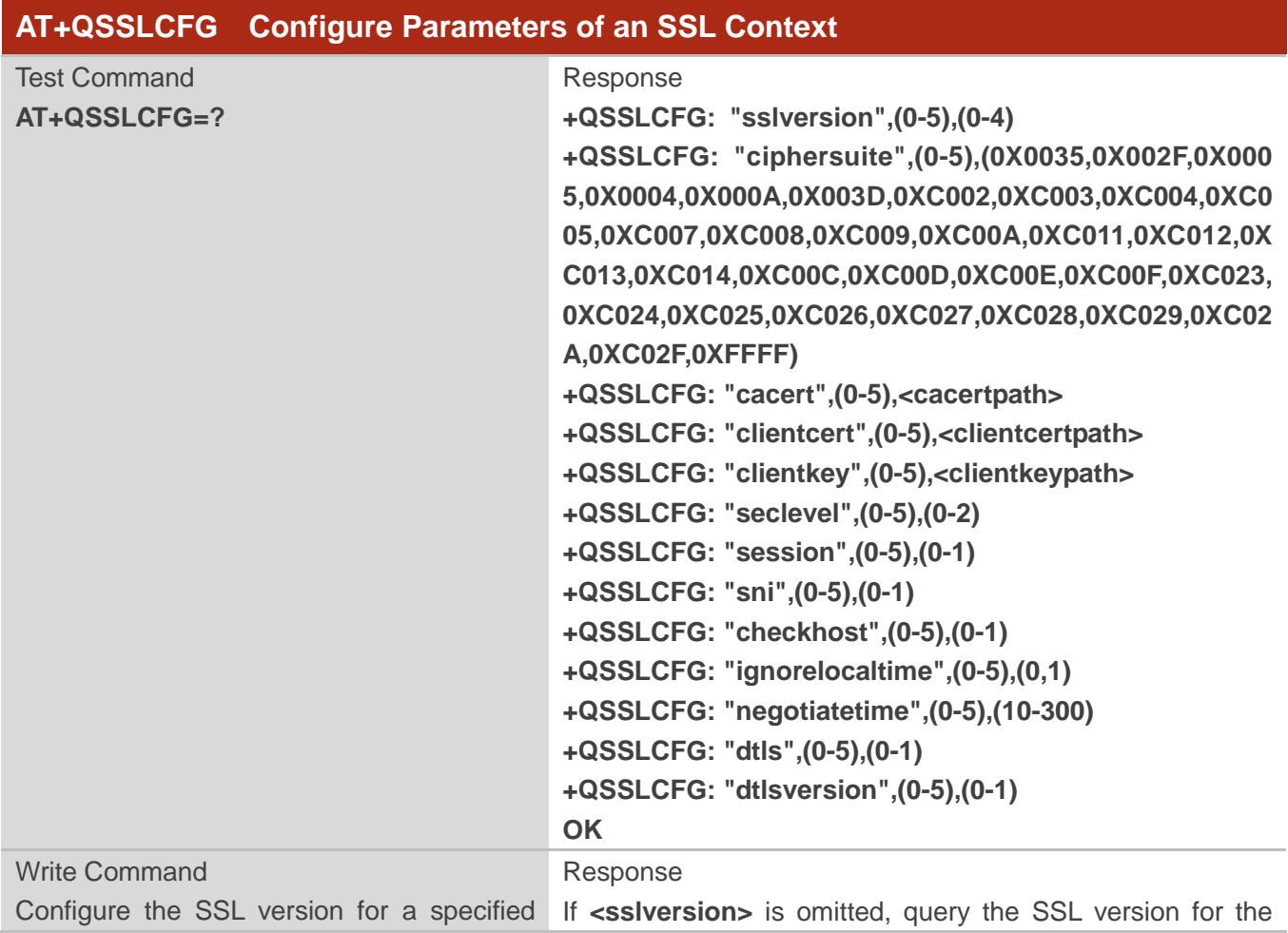

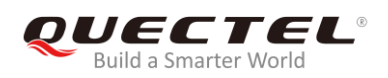

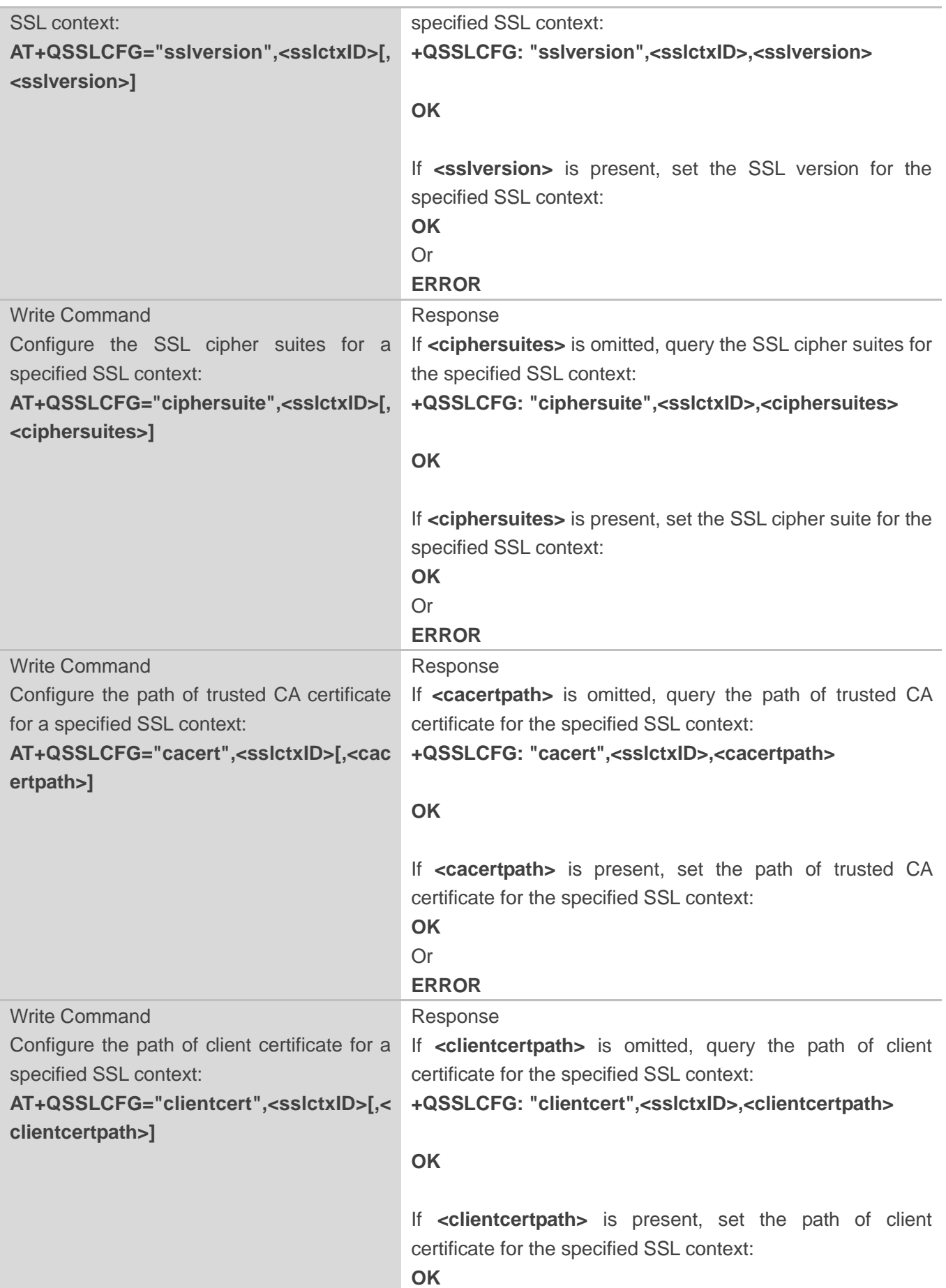

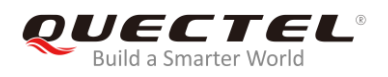

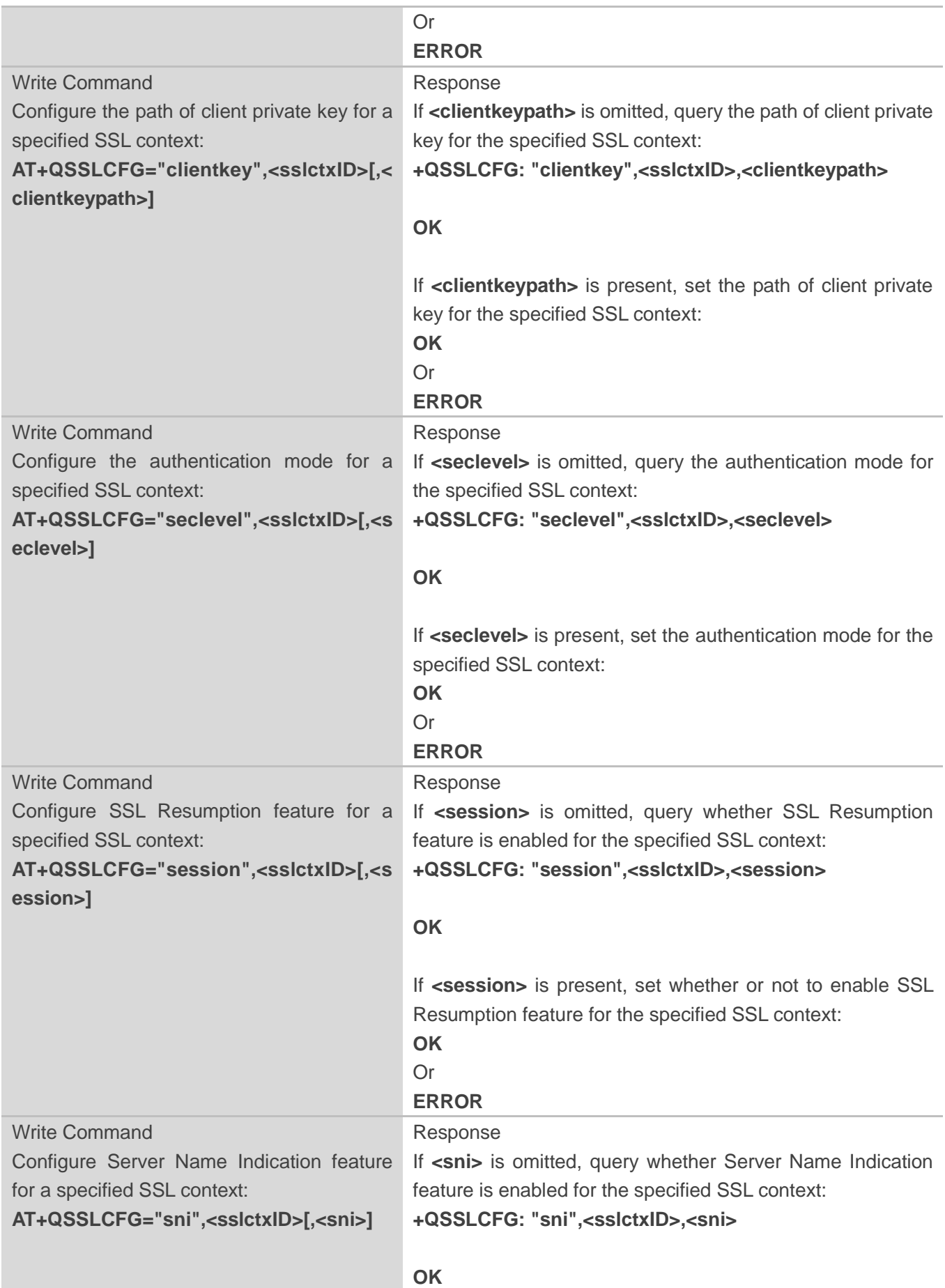

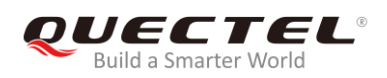

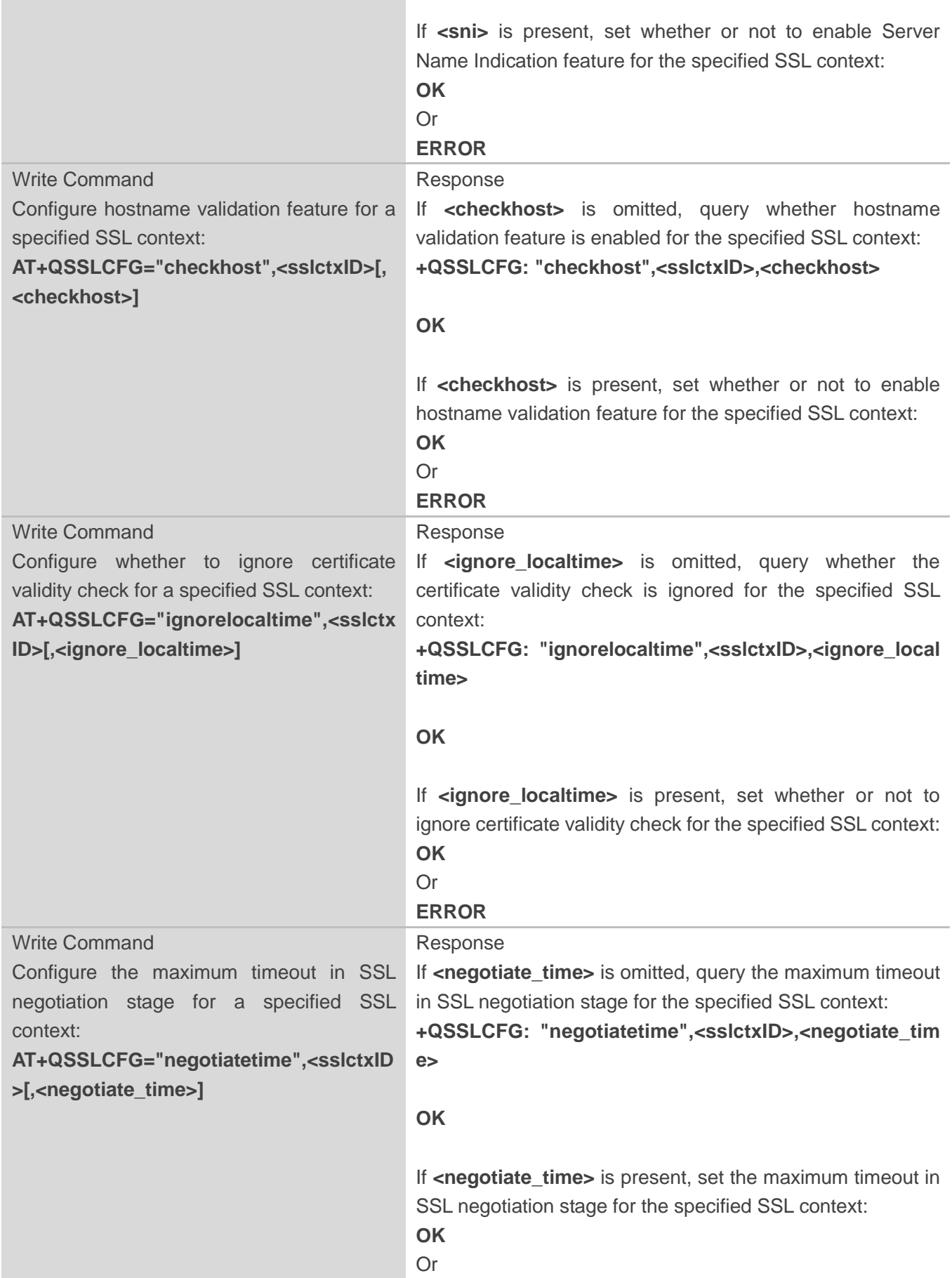

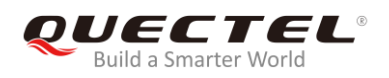

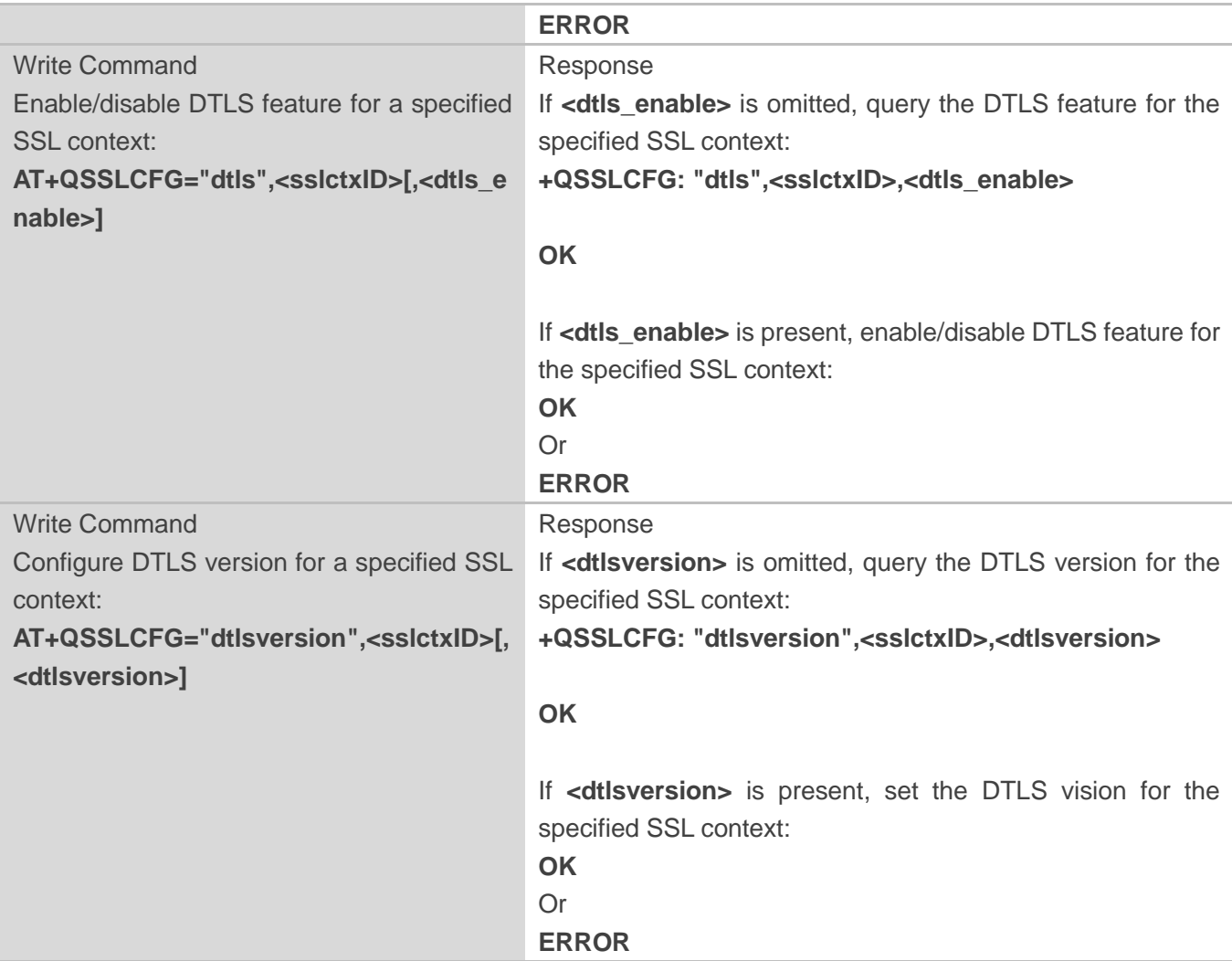

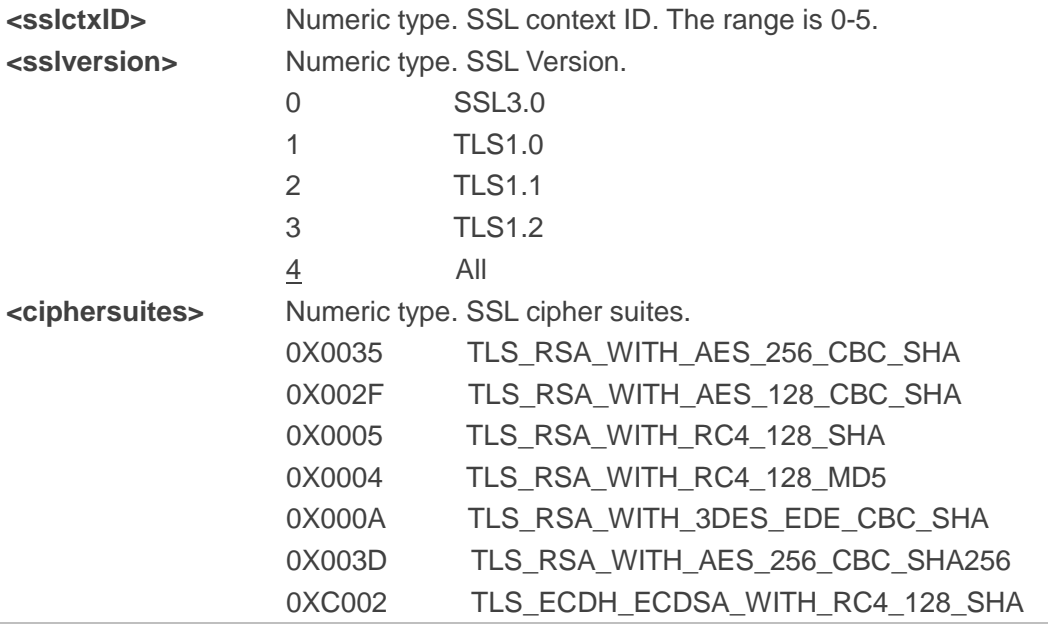

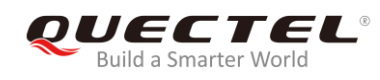

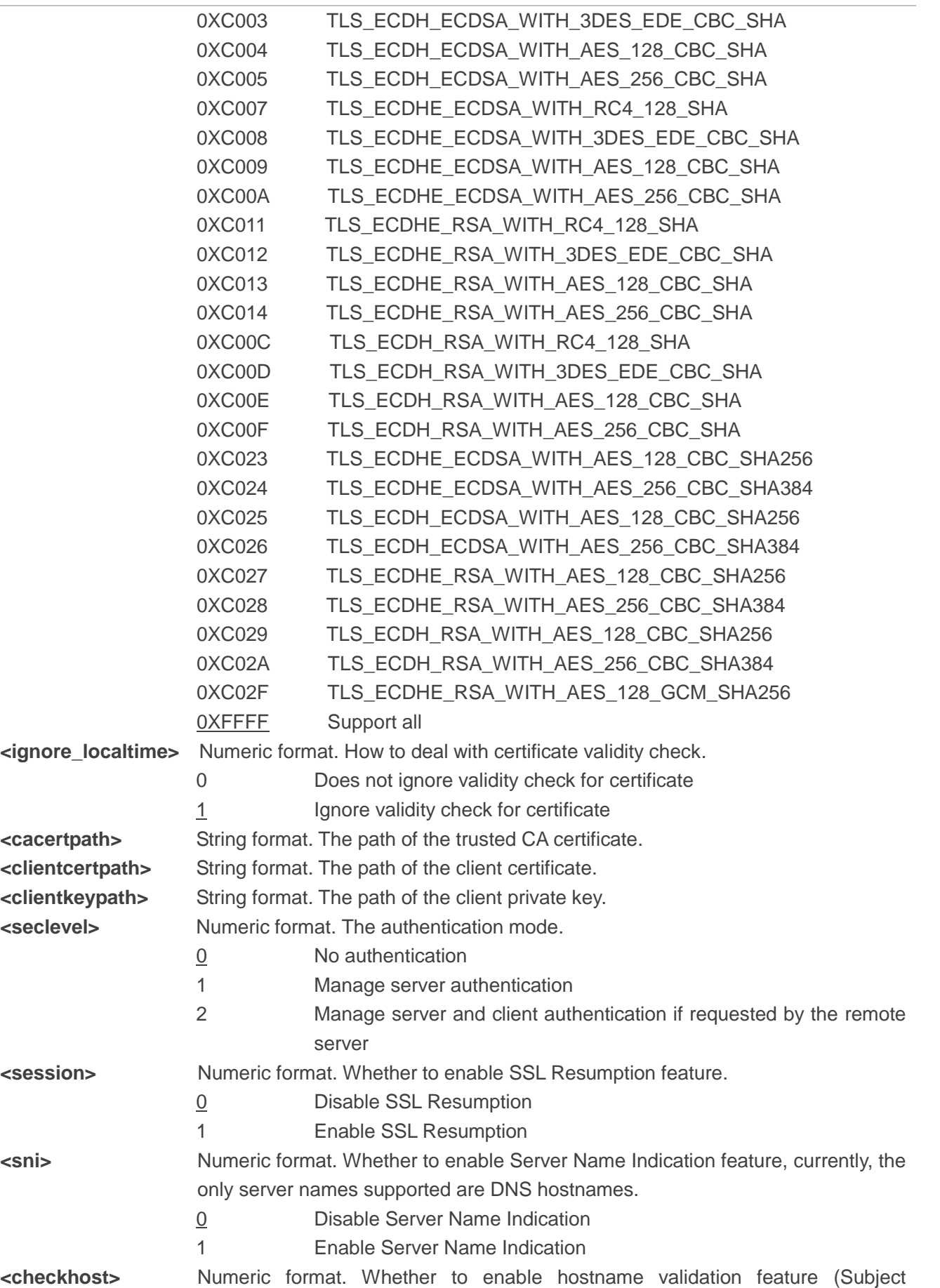

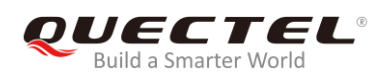

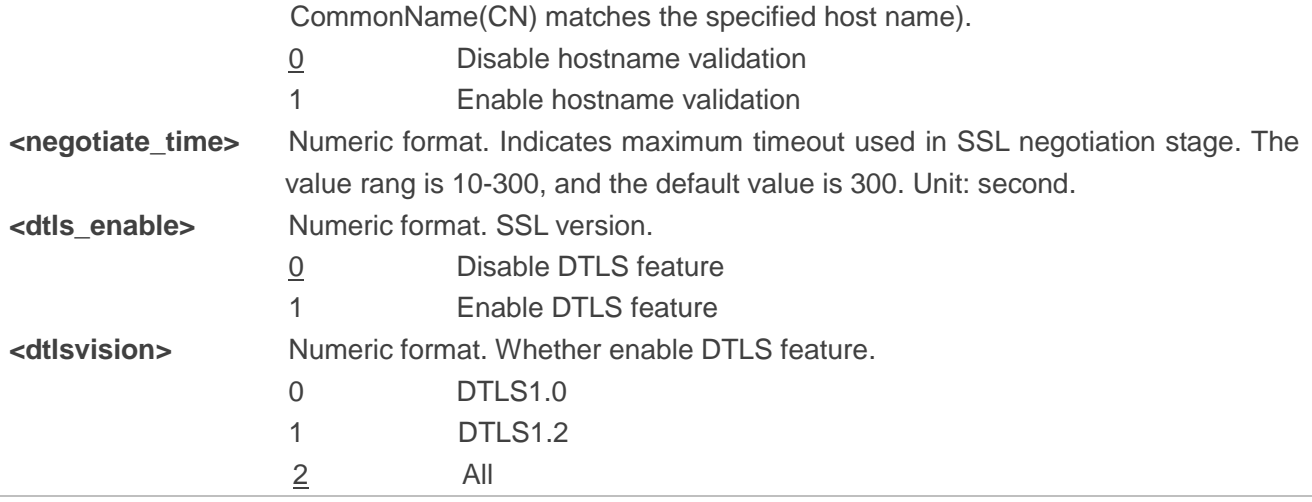

#### <span id="page-17-0"></span>**2.1.2. AT+QSSLOPEN Open an SSL Socket to Connect a Remote Server**

The command is used to set up an SSL connection. During the negotiation between the module and the Internet, parameters configured by **AT+QSSLCFG** command will be used in the handshake procedure. After shaking hands with the Internet successfully, the module can send or receive data via this SSL connection. Also the module can set up several SSL connections based on one SSL context.

As mentioned in *Chapter 1.2*, before executing **AT+QSSLOPEN**, **AT+QIACT** command should be executed first to activate the PDP context.

It is suggested to wait for a specific period of time (refer to the Maximum Response Time below) for **+QSSLOPEN: <connectID>,<err>** URC to be outputted. If the URC response cannot be received during the time, **AT+QSSLCLOSE** command can be used to close the SSL connection.

## **AT+QSSLOPEN Open an SSL Socket to Connect a Remote Server**

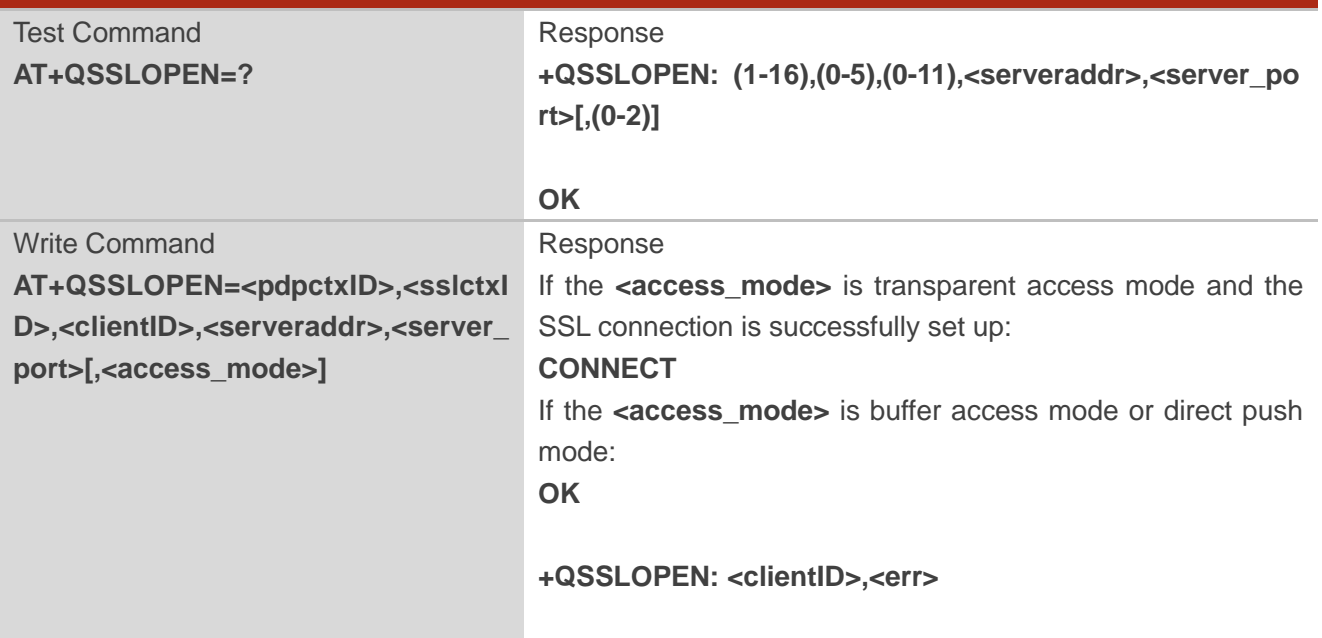

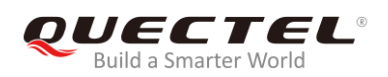

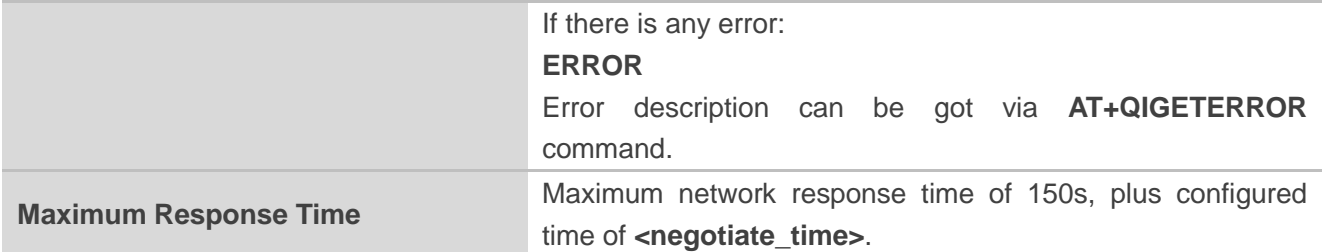

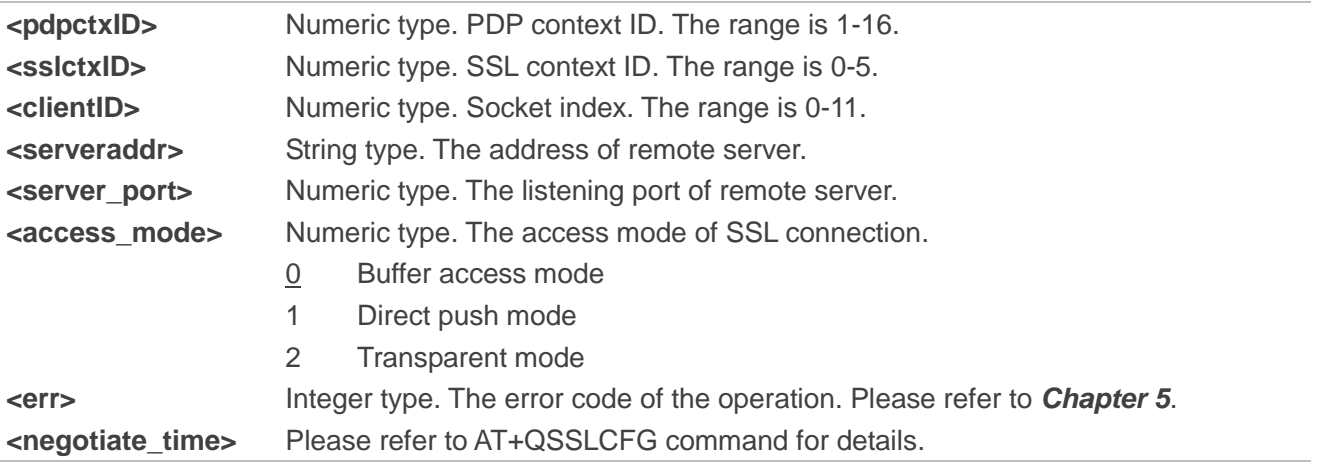

#### <span id="page-18-0"></span>**2.1.3. AT+QSSLSEND Send Data via SSL Connection**

After the connection is established, the module can send data through the SSL connection.

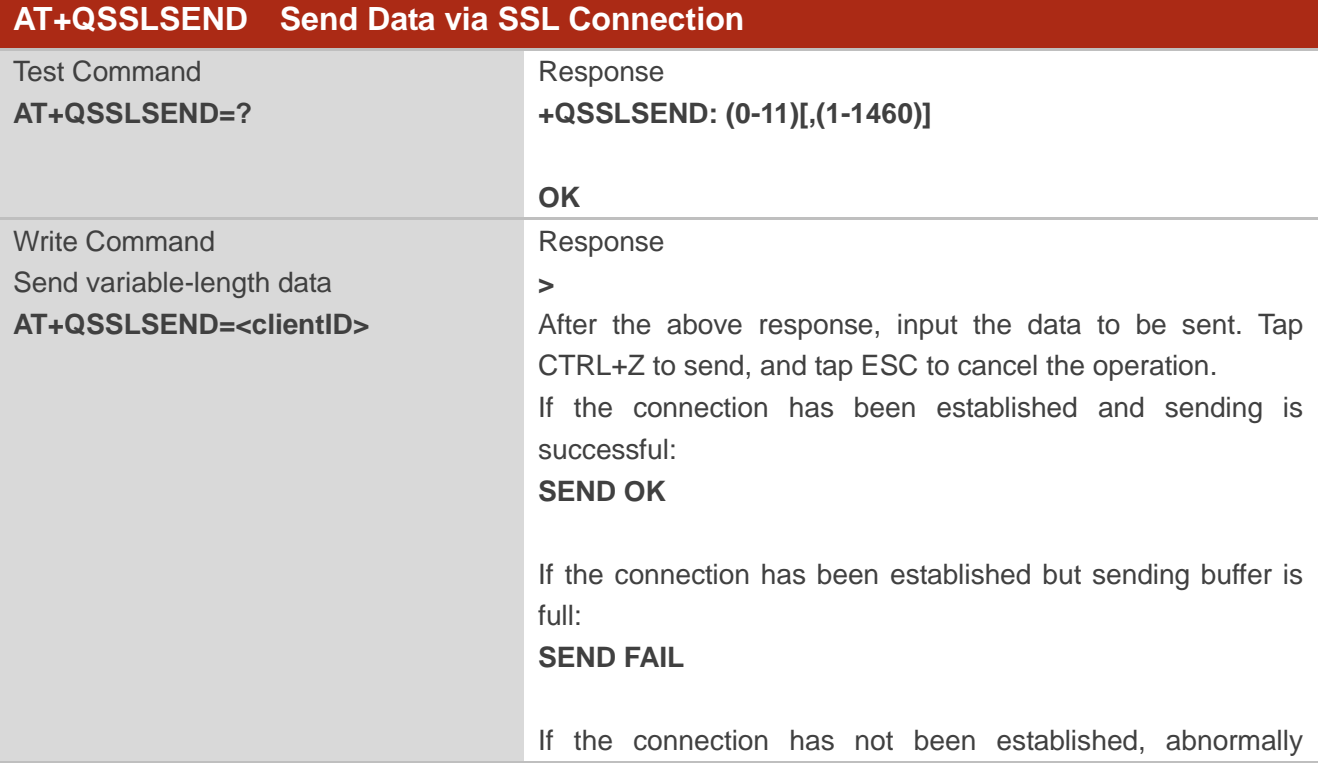

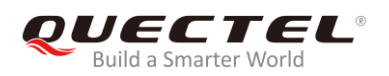

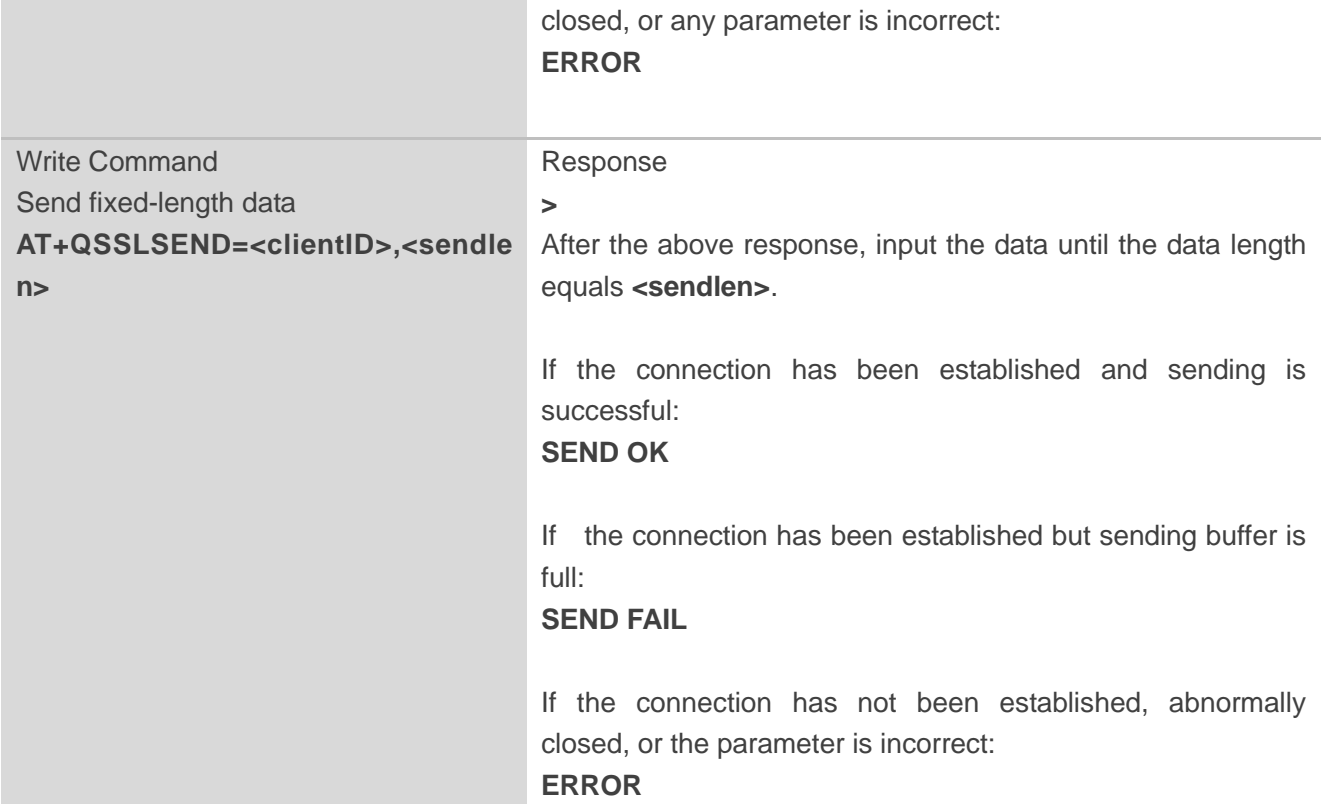

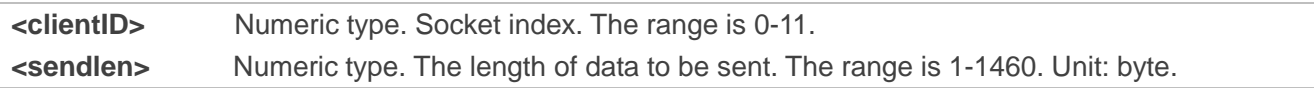

#### <span id="page-19-0"></span>**2.1.4. AT+QSSLRECV Retrieve Data via SSL Connection**

When an SSL connection is opened with **<access\_mode>** specified as 0 (buffer access mode), the module will report URC **+QSSLURC: "recv",<clientID>** when it receives data from the Internet. The received data can be read from buffer with **AT+QSSLRECV** command.

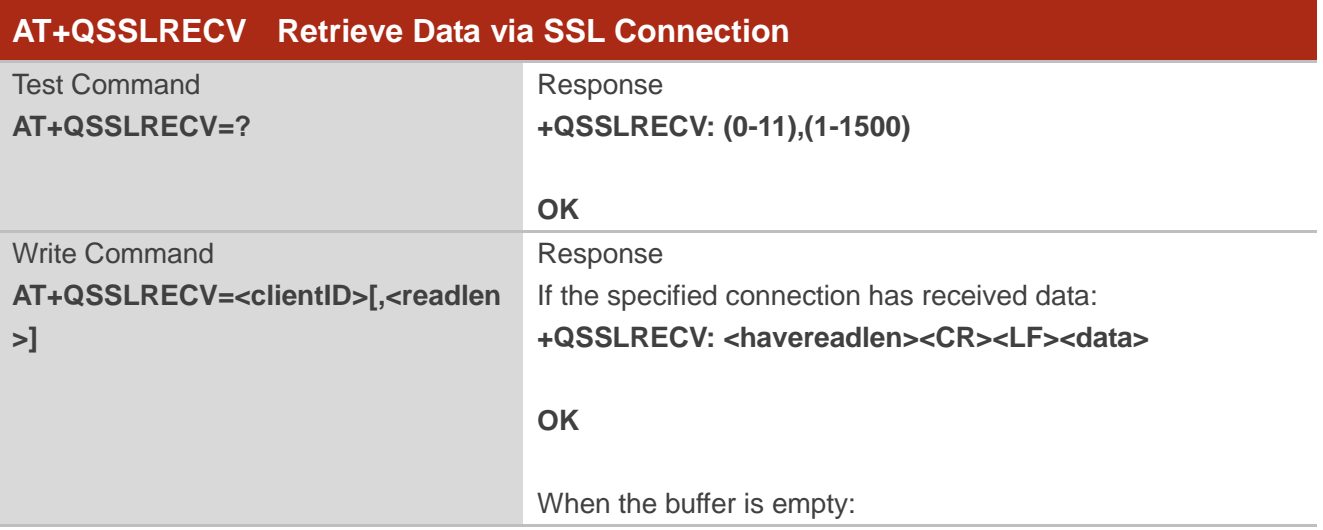

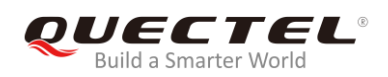

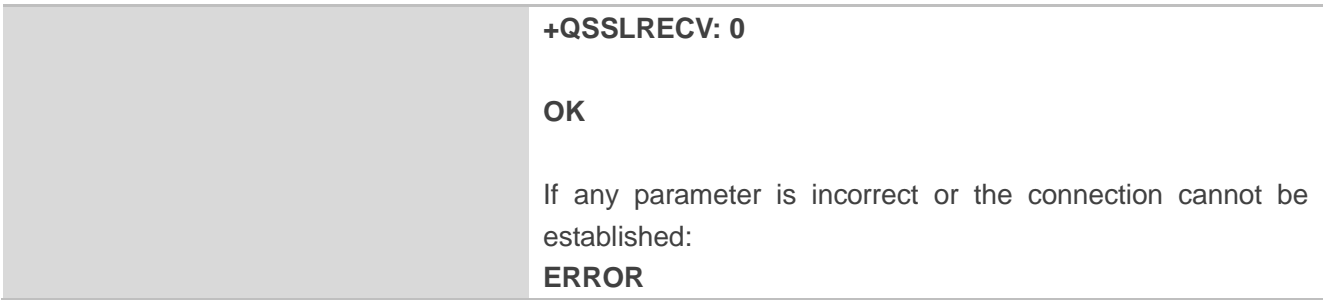

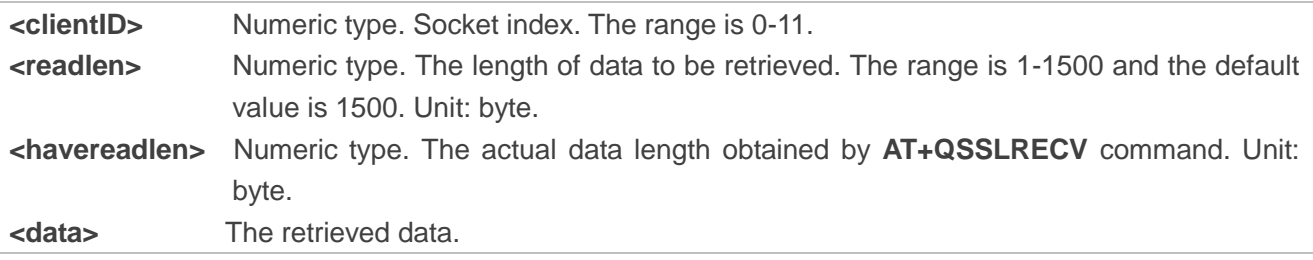

#### <span id="page-20-0"></span>**2.1.5. AT+QSSLCLOSE Close an SSL Connection**

The command is used to close an SSL connection. If all the SSL connections based on the same SSL context are closed, the module will release the SSL context.

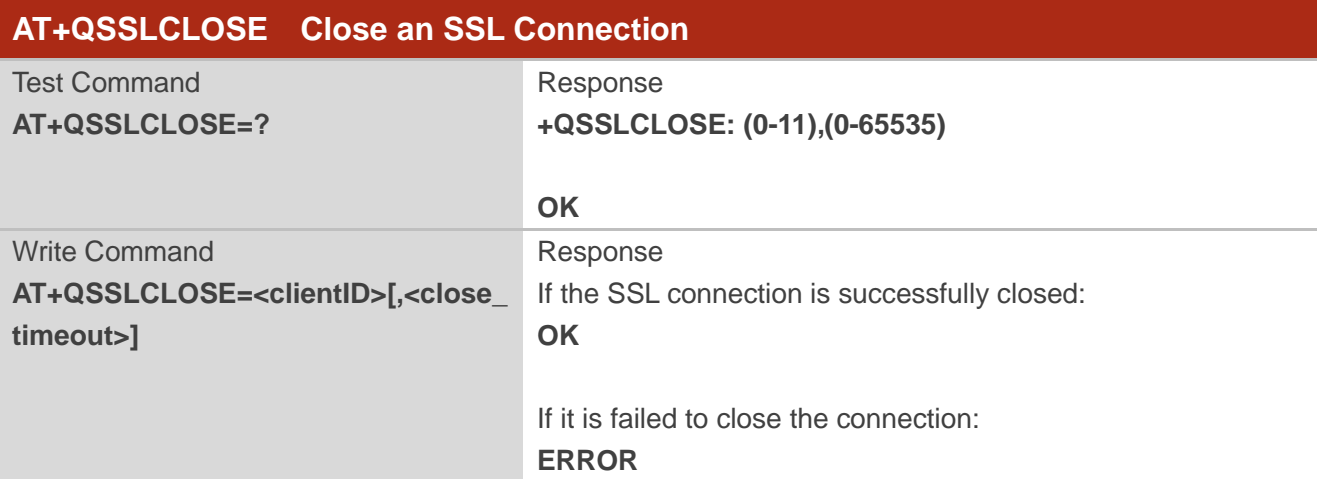

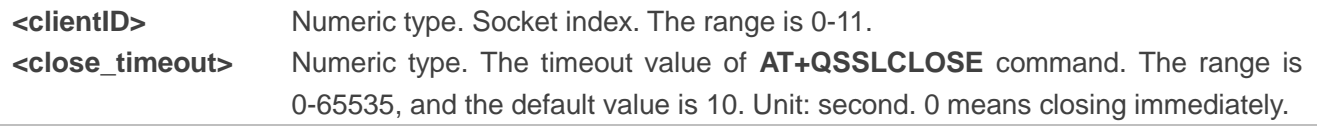

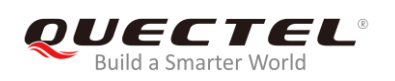

#### <span id="page-21-0"></span>**2.1.6. AT+QSSLSTATE Query the State of SSL Connections**

The command is used to query the state of SSL connections.

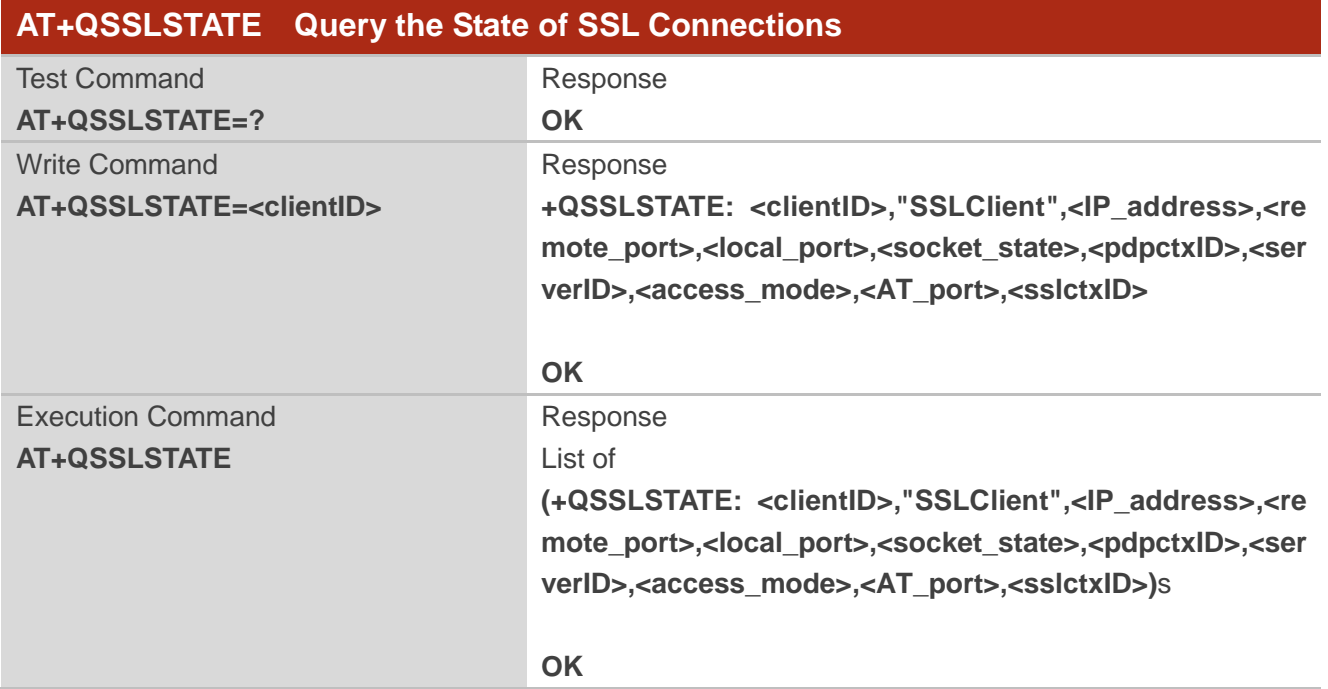

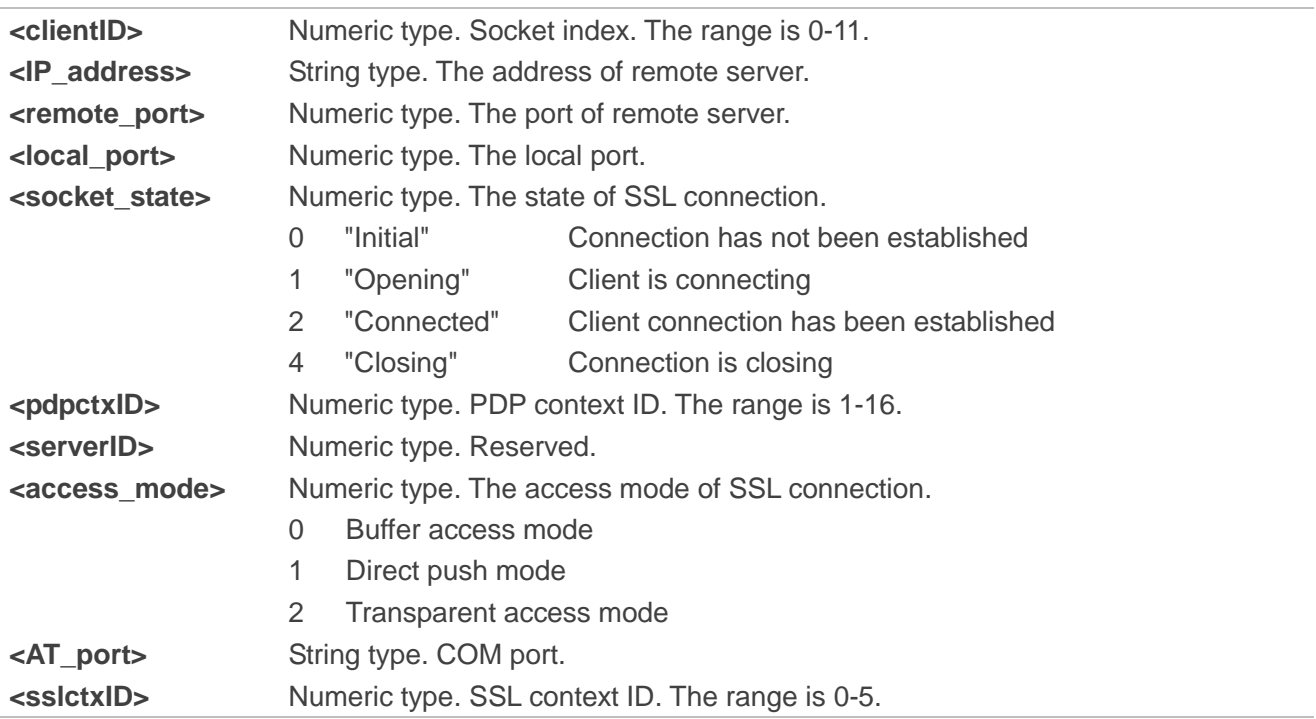

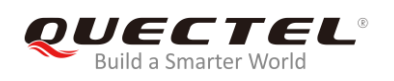

## <span id="page-22-0"></span>**2.2. Description of URC**

#### <span id="page-22-1"></span>**2.2.1. +QSSLURC: "recv" URC Indicating Incoming Data**

**+QSSLURC: "recv"** URC is used to indicate incoming data in buffer access mode and direct push mode.

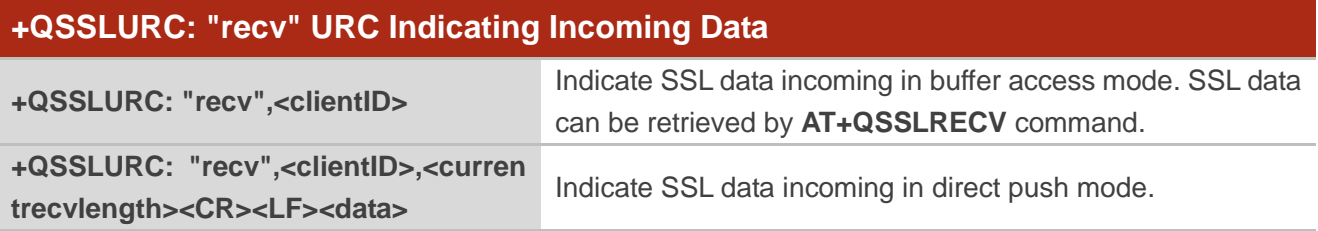

#### **Parameter**

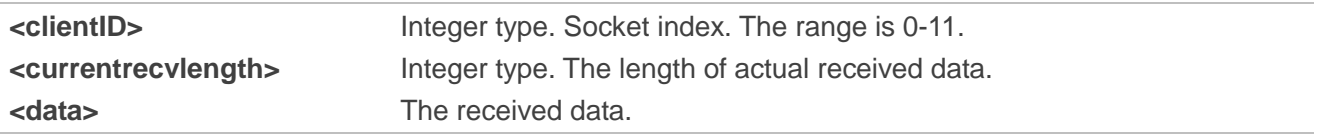

#### <span id="page-22-2"></span>**2.2.2. +QSSLURC: "closed" URC Indicating Abnormal Close**

**+QSSLURC: "closed"** URC is used to indicate that the SSL connection has been disconnected. Lots of reasons can cause this phenomenon, such as the Internet closes the connection or the state of GPRS PDP is deactivated. The SSL connection state based on the specified socket will be "closing". In such case, **AT+QSSLCLOSE=<connectID>** must be executed to change the SSL connection state to "initial".

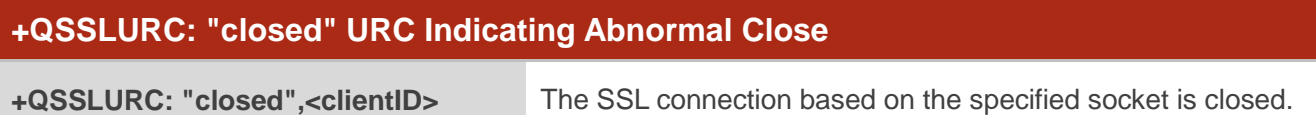

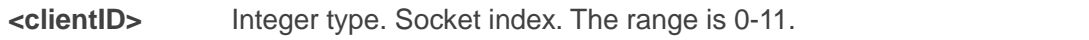

<span id="page-23-0"></span>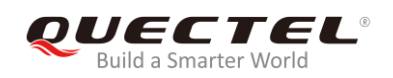

## **3 Examples**

## <span id="page-23-1"></span>**3.1. Configure and Activate a PDP Context**

#### <span id="page-23-2"></span>**3.1.1. Configure a PDP Context**

```
AT+QICSGP=1,1,"CMNBIOT","","",1 //Configure context 1. APN is "CMNBIOT".
OK
```
#### <span id="page-23-3"></span>**3.1.2. Activate a PDP Context**

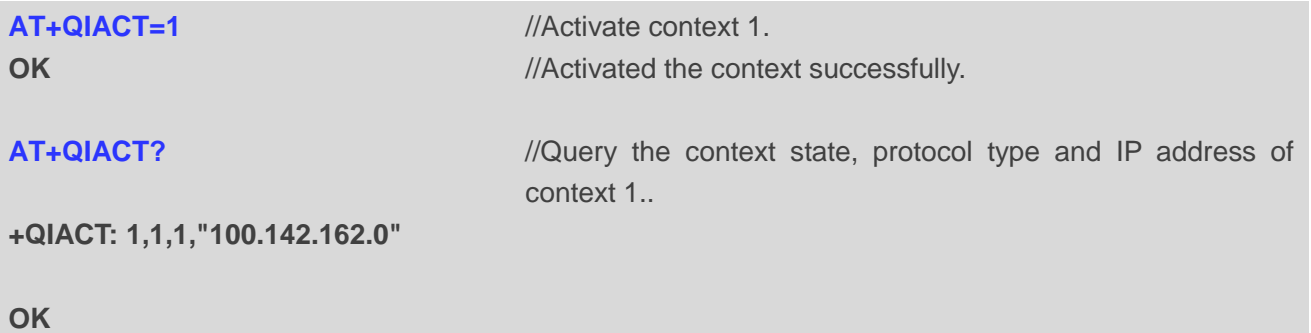

#### <span id="page-23-4"></span>**3.1.3. Deactivate a PDP Context**

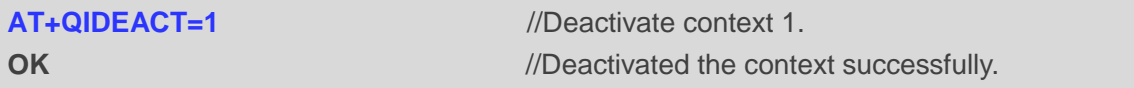

## <span id="page-23-5"></span>**3.2. Configure an SSL Context**

```
AT+QSSLCFG="sslversion",1,1
OK
AT+QSSLCFG="ciphersuite",1,0X0035
OK
```

```
AT+QSSLCFG="seclevel",1,1
```
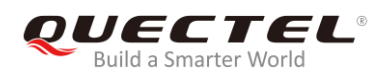

**OK**

**AT+QSSLCFG="cacert",1,"cacert.pem" OK**

## <span id="page-24-0"></span>**3.3. SSL Client Works in Buffer Access Mode**

#### <span id="page-24-1"></span>**3.3.1. Set up an SSL Connection and Enter Buffer Access Mode**

```
AT+QSSLOPEN=1,1,4,"220.180.239.212",8010,0
OK
+QSSLOPEN: 4,0 //Set up the SSL connection successfully.
AT+QSSLSTATE //Query the state of all SSL connections.
+QSSLSTATE: 4,"SSLClient","220.180.239.212",8010,65344,2,1,4,0,"usbmodem",1
OK
```
#### <span id="page-24-2"></span>**3.3.2. Send Data in Buffer Access Mode**

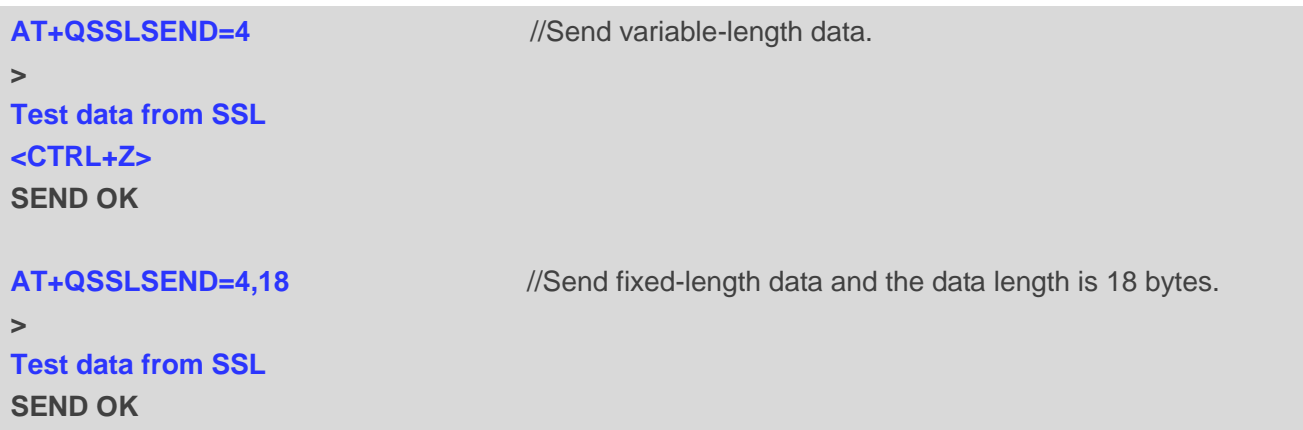

#### <span id="page-24-3"></span>**3.3.3. Retrieve Data in Buffer Access Mode**

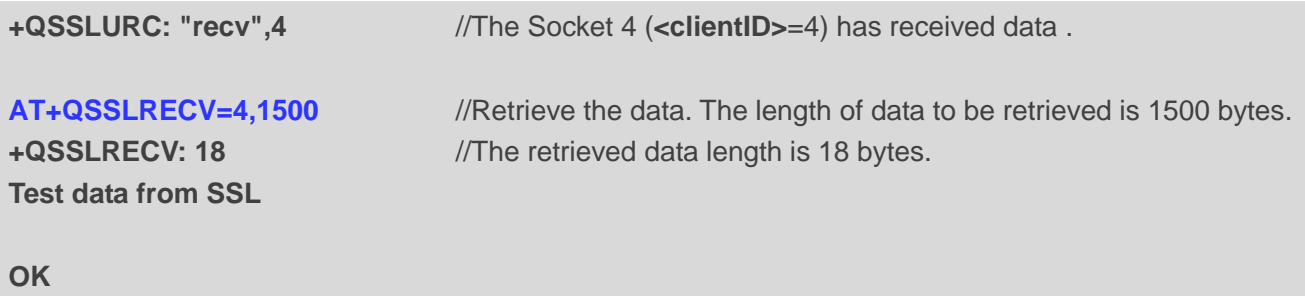

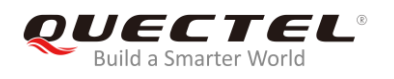

**AT+QSSLRECV=4,1500**

**+QSSLRECV: 0** //No data in the buffer.

**OK**

#### <span id="page-25-0"></span>**3.3.4. Close an SSL Connection**

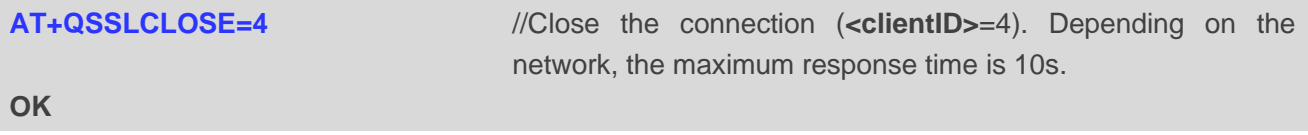

## <span id="page-25-1"></span>**3.4. SSL Client Works in Direct Push Mode**

#### <span id="page-25-2"></span>**3.4.1. Set up an SSL Connection and Enter Direct Push Mode**

```
AT+QSSLOPEN= 1,1,4,"220.180.239.212",8011,1
OK
+QSSLOPEN: 4,0 //Set up the SSL connection successfully.
AT+QSSLSTATE //Query the status of all SSL connections.
+QSSLSTATE: 4,"SSLClient","220.180.239.212",8011,65047,2,1,4,1,"usbmodem",1
OK
```
#### <span id="page-25-3"></span>**3.4.2. Send Data in Direct Push Mode**

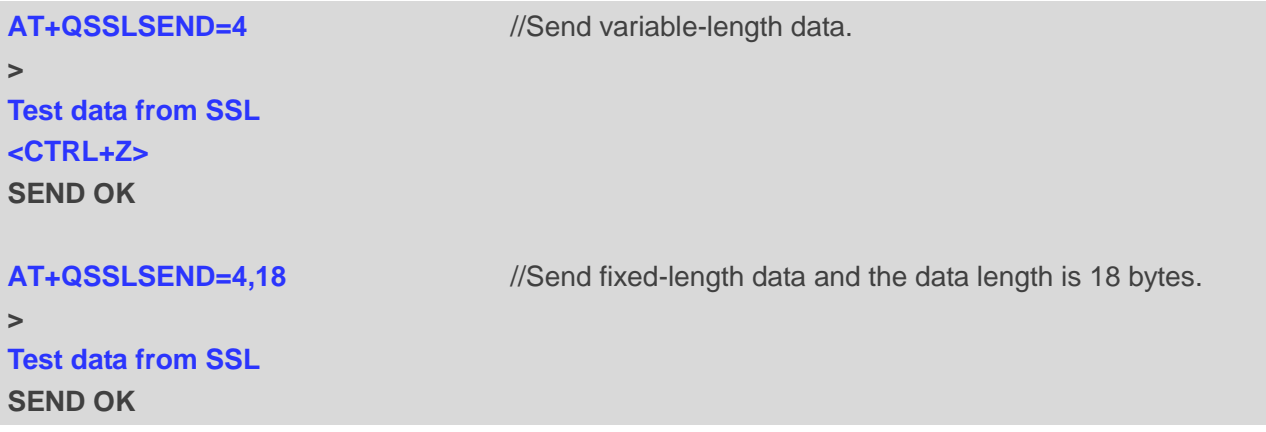

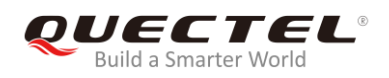

#### <span id="page-26-0"></span>**3.4.3. Retrieve Data in Direct Push Mode**

**+QSSLURC: "recv",4,18 Test data from SSL**

#### <span id="page-26-1"></span>**3.4.4. Close an SSL Connection**

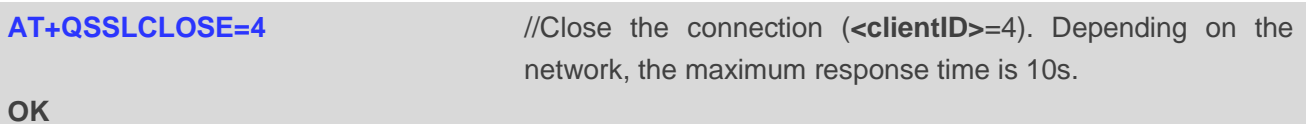

### <span id="page-26-2"></span>**3.5. SSL Client Works in Transparent Access Mode**

#### <span id="page-26-3"></span>**3.5.1. Set up an SSL Connection and Send Data in Transparent Access Mode**

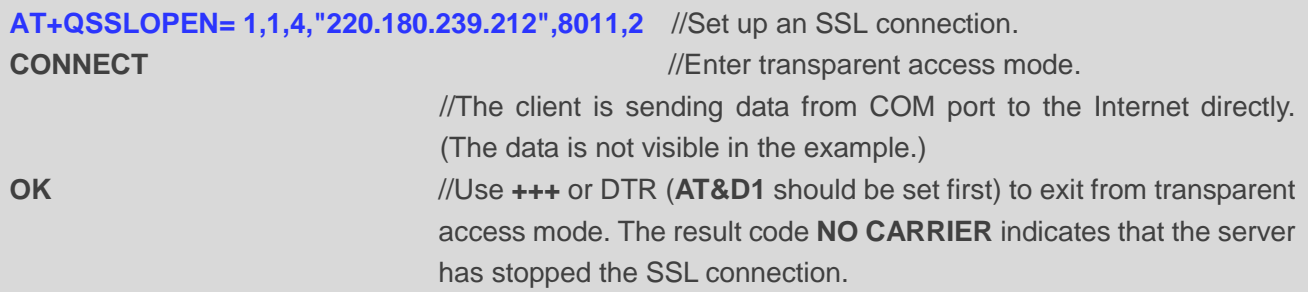

#### <span id="page-26-4"></span>**3.5.2. Set up an SSL Connection and Retrieve Data in Transparent Access Mode**

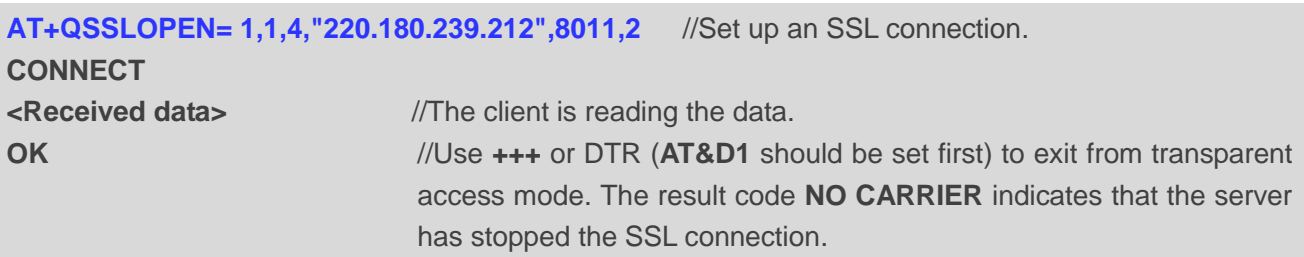

#### <span id="page-26-5"></span>**3.5.3. Close an SSL Connection**

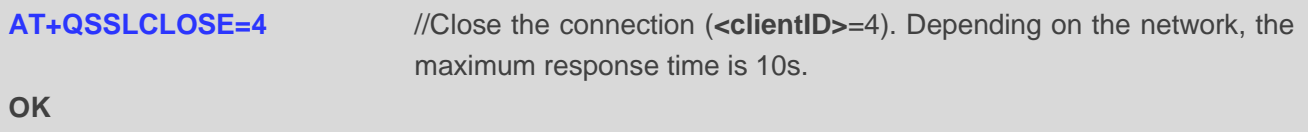

<span id="page-27-0"></span>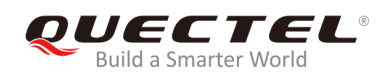

## **4 Error Handling**

## <span id="page-27-1"></span>**4.1. Failed to Open SSL Connection**

If it is failed to open SSL connection, please check the following aspects:

- 1. Query the status of the specified PDP context by **AT+QIACT?** command to check whether the specified PDP context has been activated.
- 2. If the address of server is a domain name, please check whether the address of DNS server is valid by **AT+QIDNSCFG=<contextID>**. Because an invalid DNS server address cannot convert domain name to IP address.
- 3. Please check the SSL configuration by **AT+QSSLCFG** command, especially the SSL version and cipher suite, so as to make sure they are supported on server side. If **<seclevel>** has been configured as 1 or 2, then the trusted CA certificate must be uploaded to the module by **AT+QFUPL** command. If the server has configured "SSLVerifyClient required", then the client certificate and client private key must be uploaded to the module by **AT+QFUPL** command. For details about certificate validity check, please refer to *Chapter 1.4*. And for more details about related FILE AT commands, please refer to *document [4]*.

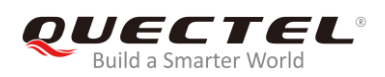

# <span id="page-28-0"></span>**Summary of Error Codes**

If an **ERROR** is returned after executing SSL AT commands, the details of error can be queried by **AT+QIGETERROR** command. Please note that **AT+QIGETERROR** command just returns error code of the last SSL AT command.

#### <span id="page-28-1"></span>**Table 3: Summary of Error Codes**

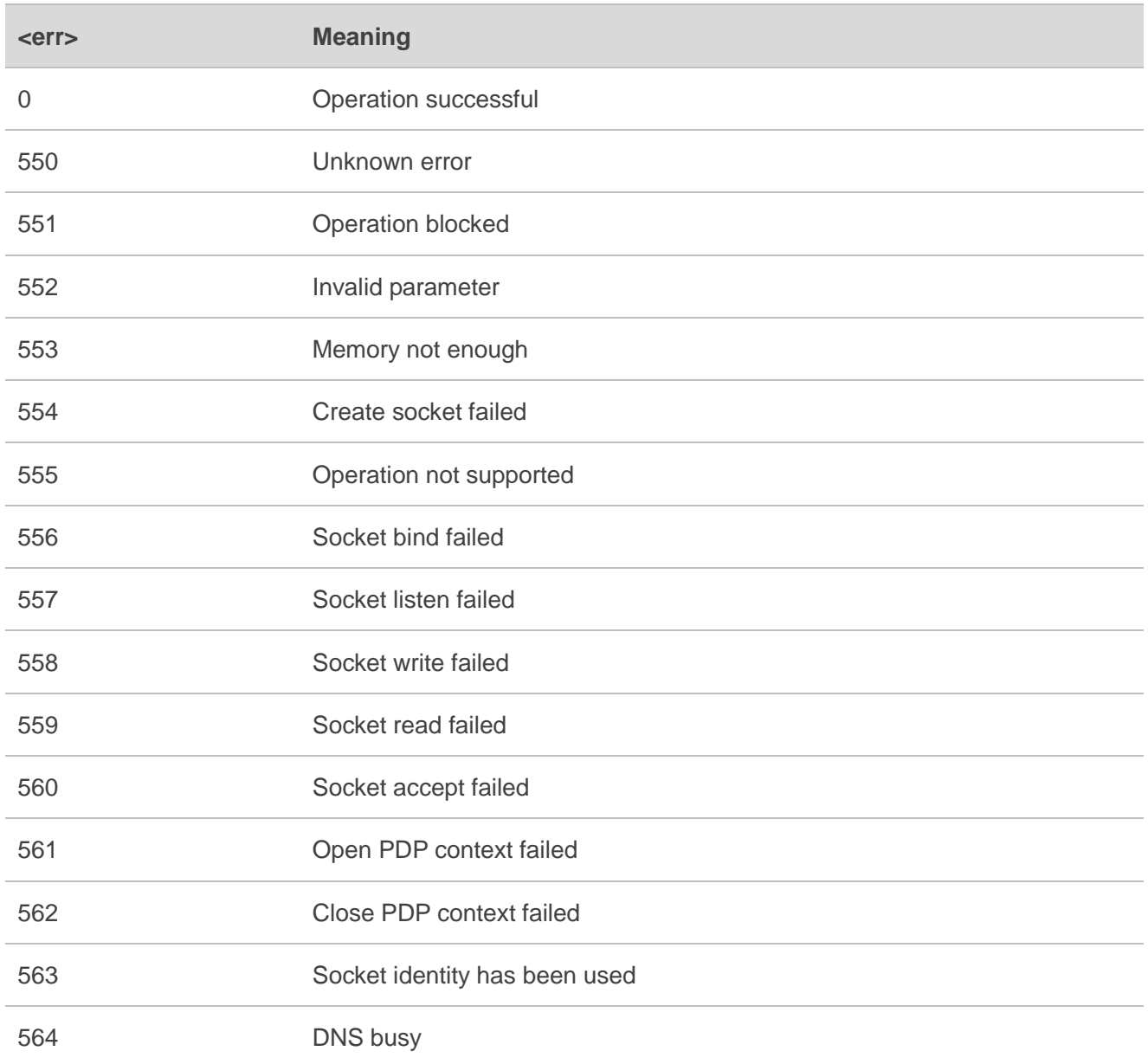

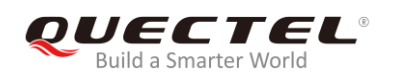

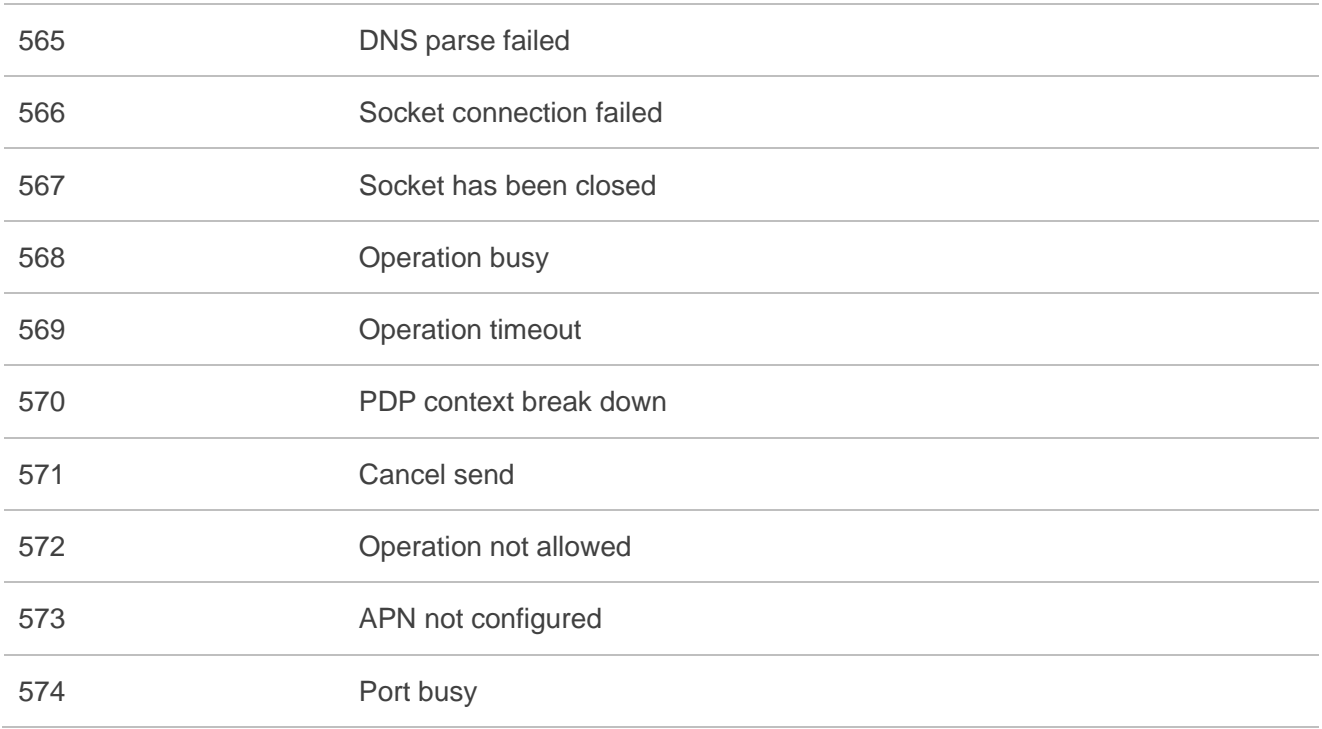

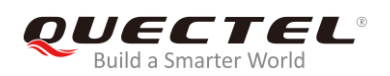

# <span id="page-30-0"></span>**6 Appendix A References**

#### <span id="page-30-1"></span>**Table 4: Related Documents**

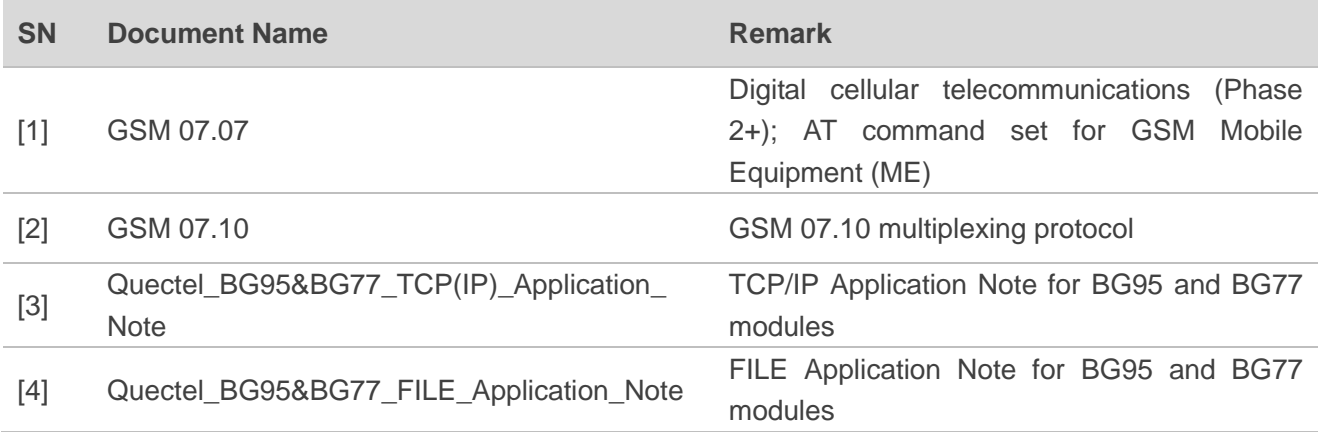

#### <span id="page-30-2"></span>**Table 5: Terms and Abbreviations**

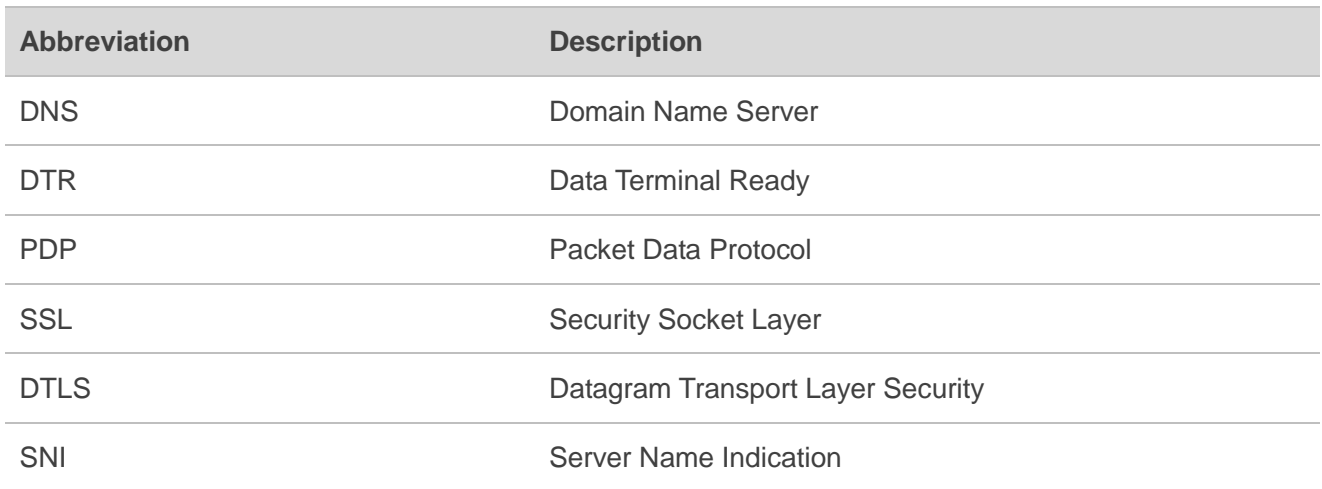